#### **DTREG Predictive Modeling Software** www.dtreg.com

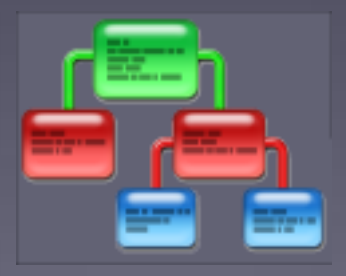

#### **Using Models to Predict Values**

Phil Sherrod phil@philsherrod.com

Copyright © 2014, all rights reserved This material may not be reproduced without permission

## Introduction to Applying Models

- Once a model has been created, it can be applied to new data to predict target variable values.
- This process is known as "scoring" the new data.
- The scoring process reads an input data file in csv format, uses the predictor values to compute predicted target values and writes the predictions to an output file.
- If the input file contains known target values, then DTREG compares the predicted and actual values and displays accuracy measures.

# Starting the Scoring Process

- First, train the model, then click "Score data" in the left panel.
- You also can open a previously-trained model.

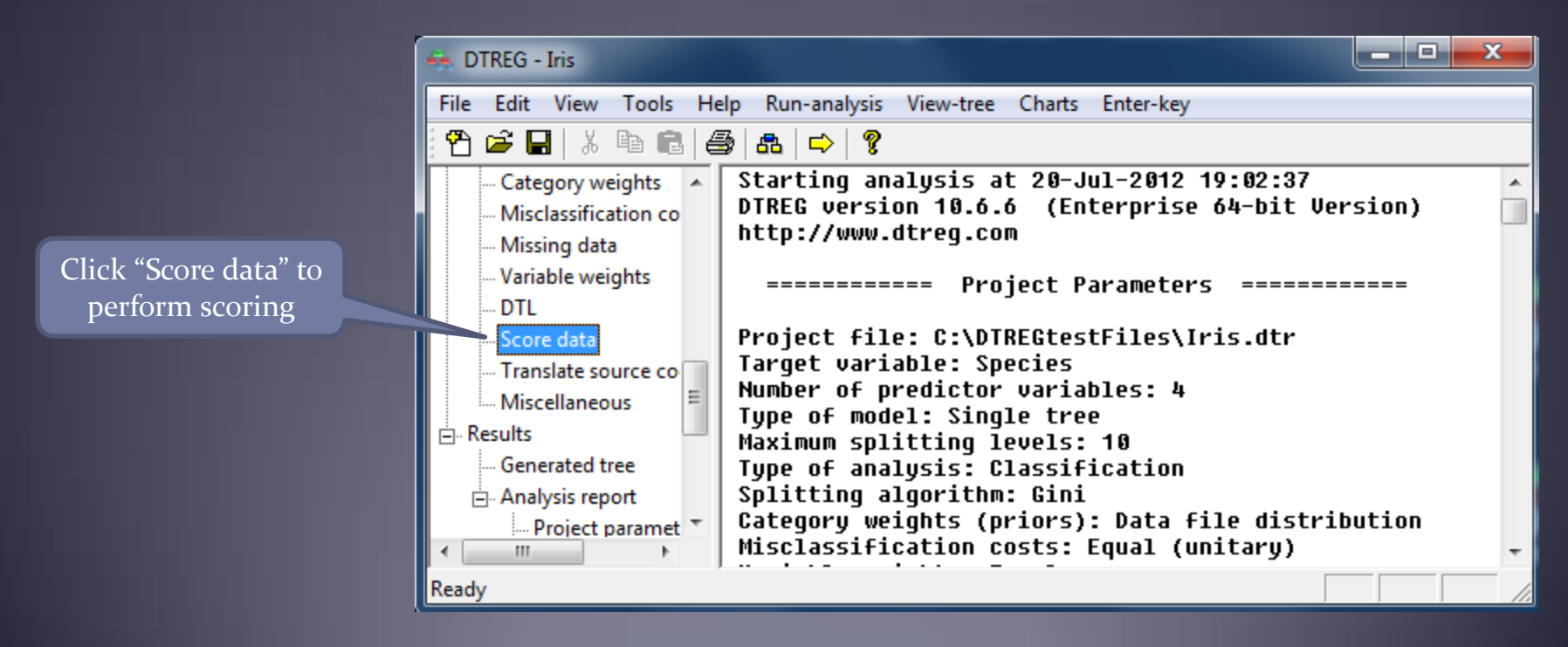

### Specifying Scoring Parameters

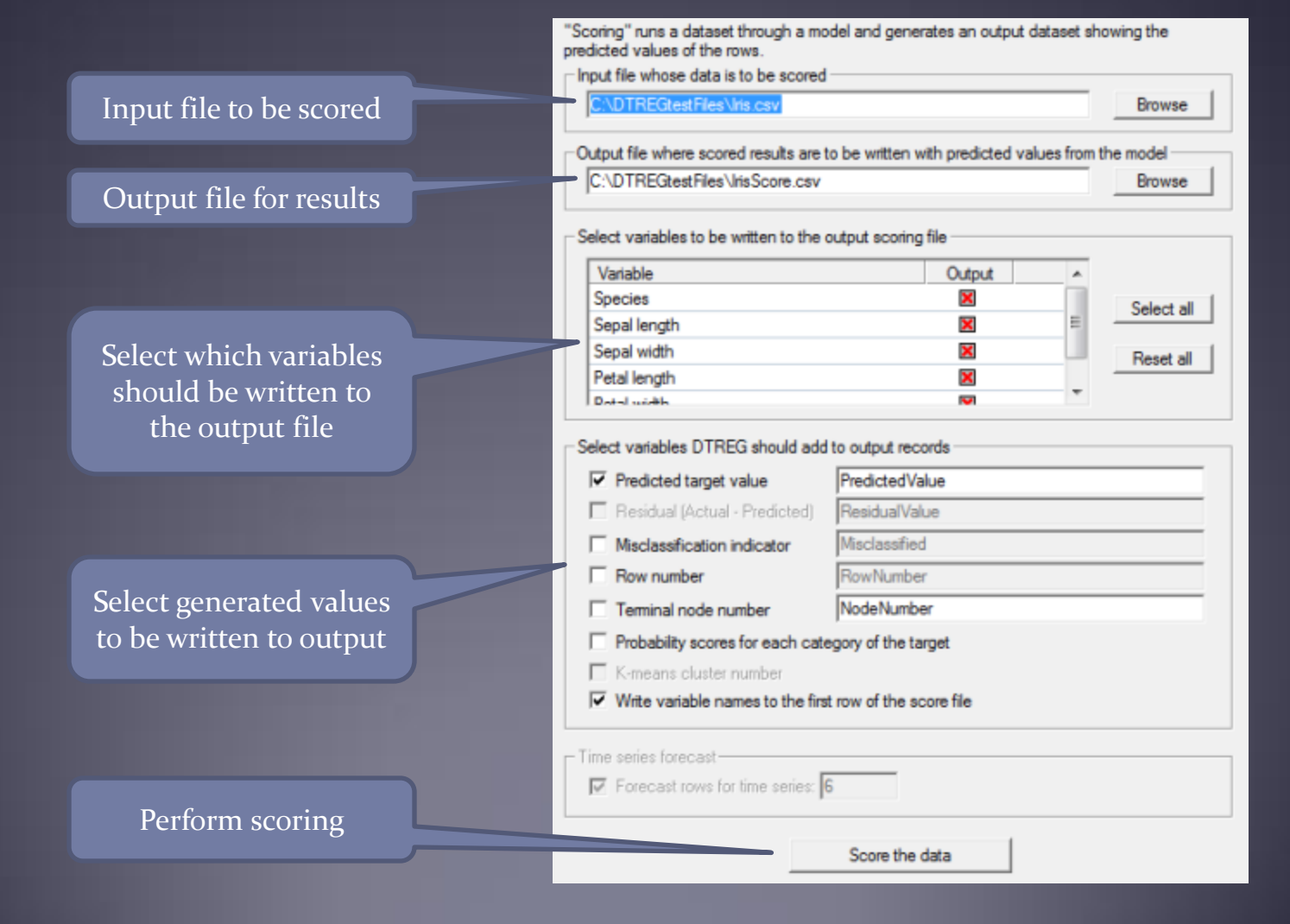

Copyright © 2014, Phillip H. Sherrod, all rights reserved. This material may not be reproduced without permission. 4

#### Report Generated by Scoring

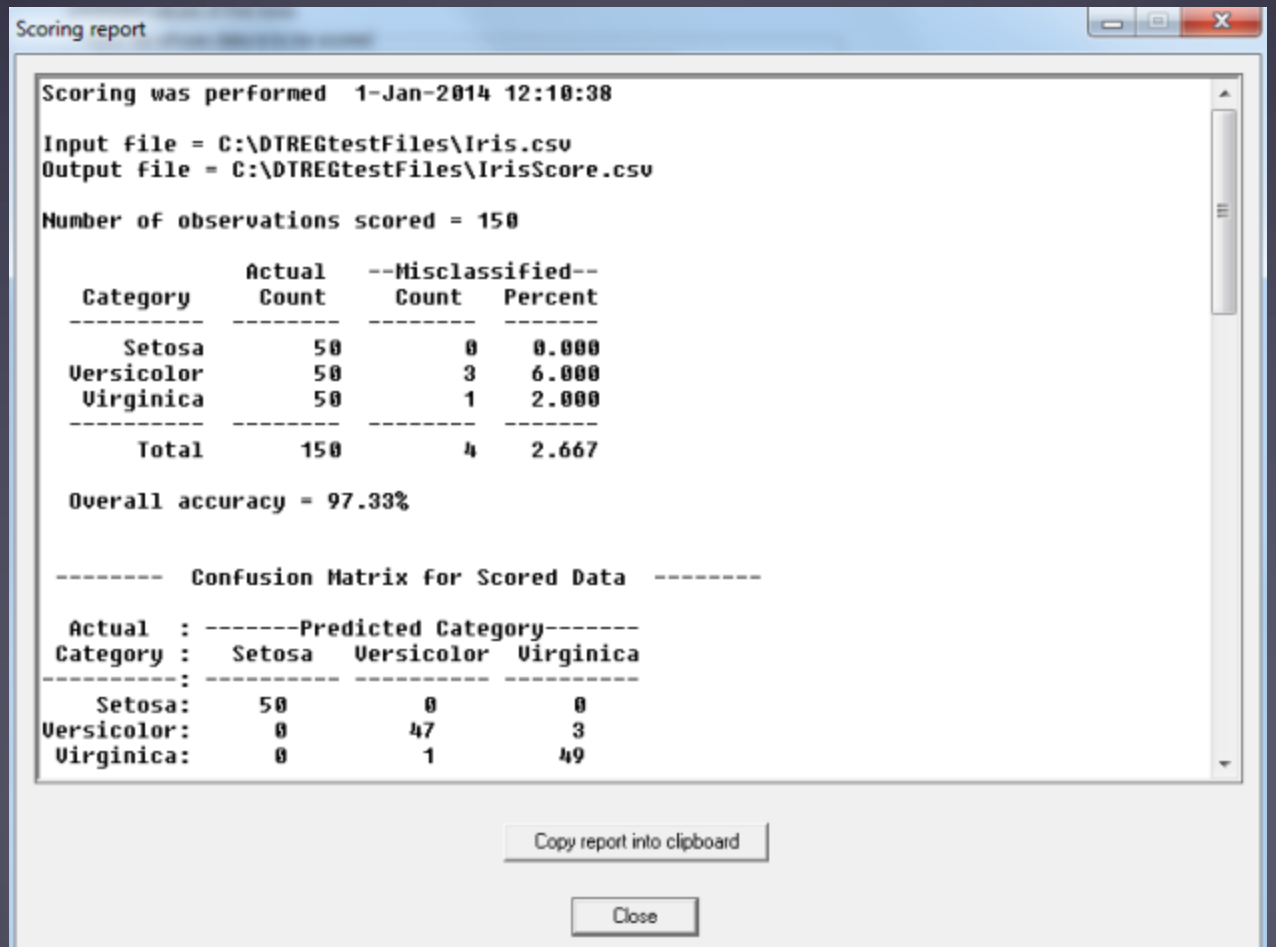

#### Output File Generated by Scoring

 Output file has selected input variables and also a column with predicted target variable values.

> Predicted target values

1 Species, "Sepal length", "Sepal width", "Petal length", "Petal width", PredictedValue 2 Setosa, 5.1, 3.5, 1.4, 0.2, Setosa 3 Setosa, 4.9, 3, 1.4, 0.2, Setosa 4 Setosa, 4.7, 3.2, 1.3, 0.2, Setosa 5 Setosa, 4.6, 3.1, 1.5, 0.2, Setosa 6 Setosa, 5, 3.6, 1.4, 0.2, Setosa 7 Setosa, 5.4, 3.9, 1.7, 0.4, Setosa 8 Setosa, 4.6, 3.4, 1.4, 0.3, Setosa

# End of Tutorial

• This completes the scoring DTREG training tutorial